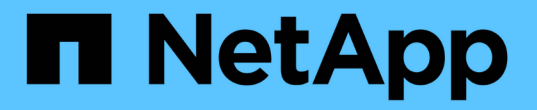

### 운영자와 함께 업그레이드하십시오 Astra Trident

NetApp April 03, 2024

This PDF was generated from https://docs.netapp.com/ko-kr/trident-2310/trident-managing-k8s/upgradeoperator-overview.html on April 03, 2024. Always check docs.netapp.com for the latest.

# 목차

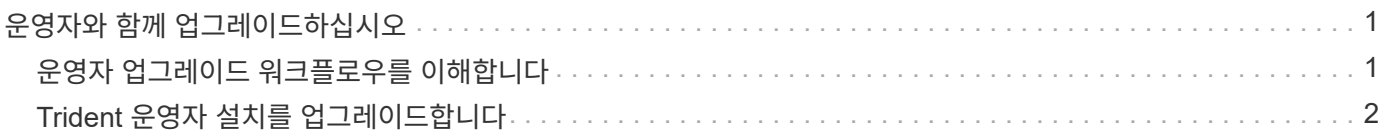

# <span id="page-2-0"></span>운영자와 함께 업그레이드하십시오

## <span id="page-2-1"></span>운영자 업그레이드 워크플로우를 이해합니다

Trident 연산자를 사용하여 Astra Trident를 업그레이드하기 전에 업그레이드 중에 발생하는 백그라운드 프로세스를 이해해야 합니다. 여기에는 Trident 컨트롤러, 컨트롤러 Pod 및 노드 Pod, 롤링 업데이트를 사용하는 노드 DemonSet의 변경 사항이 포함됩니다.

#### **Trident** 운영자 업그레이드 처리

많은 것 중 하나입니다 ["Trident](https://docs.netapp.com/ko-kr/trident-2310/trident-get-started/kubernetes-deploy.html) [연산자를](https://docs.netapp.com/ko-kr/trident-2310/trident-get-started/kubernetes-deploy.html) [사용할](https://docs.netapp.com/ko-kr/trident-2310/trident-get-started/kubernetes-deploy.html) [때의](https://docs.netapp.com/ko-kr/trident-2310/trident-get-started/kubernetes-deploy.html) [이점](https://docs.netapp.com/ko-kr/trident-2310/trident-get-started/kubernetes-deploy.html)["](https://docs.netapp.com/ko-kr/trident-2310/trident-get-started/kubernetes-deploy.html) Astra Trident를 설치 및 업그레이드하는 데 사용되는 것은 기존의 마운트된 볼륨을 중단하지 않고 Astra Trident 및 Kubernetes 개체를 자동으로 처리하는 것입니다. 이를 통해 Astra Trident는 다운타임 없이 업그레이드를 지원할 수 있으며 또는 ["\\_](https://kubernetes.io/docs/tutorials/kubernetes-basics/update/update-intro/)[롤링](https://kubernetes.io/docs/tutorials/kubernetes-basics/update/update-intro/) [업데이트](https://kubernetes.io/docs/tutorials/kubernetes-basics/update/update-intro/) [\\_"](https://kubernetes.io/docs/tutorials/kubernetes-basics/update/update-intro/). 특히, Trident 운영자는 Kubernetes 클러스터와 통신하여 다음을 수행합니다.

- Trident 컨트롤러 배포 및 노드 DemonSet을 삭제하고 다시 만듭니다.
- Trident 컨트롤러 Pod 및 Trident 노드 Pod를 새로운 버전으로 교체합니다.
	- 노드가 업데이트되지 않으면 나머지 노드가 업데이트됩니다.
	- 실행 중인 Trident 노드 Pod가 있는 노드에서만 볼륨을 마운트할 수 있습니다.

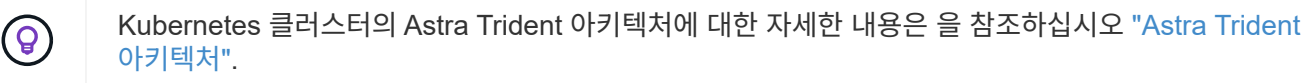

운영자 업그레이드 워크플로우

Trident 연산자를 사용하여 업그레이드를 시작하는 경우:

- 1. Trident 운영자 \*:
	- a. 현재 설치된 Astra Trident 버전(version n)을 감지합니다.
	- b. CRD, RBAC, Trident SVC를 포함한 모든 Kubernetes 오브젝트를 업데이트합니다.
	- c. 버전\_n\_에 대한 Trident 컨트롤러 배포를 삭제합니다.
	- d. 버전 n+1 에 대한 Trident 컨트롤러 배포를 생성합니다.
- 2. \* Kubernetes \* 는 \_n+1\_용 Trident 컨트롤러 포드를 생성합니다.
- 3. Trident 운영자 \*:
	- a. \_n\_에 대한 Trident 노드 데모 세트를 삭제합니다. 운용자는 Node Pod 종료를 기다리지 않는다.
	- b. \_n+1\_에 대한 Trident 노드 데모 세트를 생성합니다.
- 4. \* Kubernetes \* 는 Trident 노드 Pod\_n\_을(를) 실행하지 않는 노드에서 Trident 노드 Pod를 생성합니다. 따라서 노드에 여러 버전의 Trident 노드 Pod가 둘 이상 있지 않도록 합니다.

## <span id="page-3-0"></span>**Trident** 운영자 설치를 업그레이드합니다

수동으로 또는 Helm을 사용하여 Trident 연산자를 사용하여 Astra Trident를 업그레이드할 수 있습니다. Trident 운영자 설치에서 다른 Trident 운영자 설치로 업그레이드하거나, 에서 업그레이드할 수 있습니다 tridentctl Trident 운영자 버전에 설치. 검토 ["](https://docs.netapp.com/ko-kr/trident-2310/trident-managing-k8s/upgrade-trident.html#select-an-upgrade-method)[업그레이드](https://docs.netapp.com/ko-kr/trident-2310/trident-managing-k8s/upgrade-trident.html#select-an-upgrade-method) [방법을](https://docs.netapp.com/ko-kr/trident-2310/trident-managing-k8s/upgrade-trident.html#select-an-upgrade-method) [선택합니다](https://docs.netapp.com/ko-kr/trident-2310/trident-managing-k8s/upgrade-trident.html#select-an-upgrade-method)["](https://docs.netapp.com/ko-kr/trident-2310/trident-managing-k8s/upgrade-trident.html#select-an-upgrade-method) Trident 운영자 설치를 업그레이드하기 전에.

#### 수동 설치를 업그레이드합니다

클러스터 범위 Trident 운영자 설치에서 다른 클러스터 범위 Trident 운영자 설치로 업그레이드할 수 있습니다. Astra Trident 버전 21.01 이상에서는 클러스터 범위 연산자를 사용합니다.

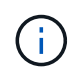

네임스페이스 범위 운영자(버전 20.07~20.10)를 사용하여 설치된 Astra Trident에서 업그레이드하려면 의 업그레이드 지침을 사용하십시오 ["](https://docs.netapp.com/ko-kr/trident-2310/earlier-versions.html)[설치된](https://docs.netapp.com/ko-kr/trident-2310/earlier-versions.html) [버전](https://docs.netapp.com/ko-kr/trident-2310/earlier-versions.html)["](https://docs.netapp.com/ko-kr/trident-2310/earlier-versions.html) 기술입니다.

이 작업에 대해

Trident는 운영자를 설치하고 Kubernetes 버전에 대한 관련 오브젝트를 생성하는 데 사용할 수 있는 번들 파일을 제공합니다.

- Kubernetes 1.24 이하 버전을 실행하는 클러스터의 경우, 를 사용합니다 ["Bundle\\_PRE\\_1\\_25.YAML"](https://github.com/NetApp/trident/tree/stable/v23.10/deploy/bundle_pre_1_25.yaml).
- Kubernetes 1.25 이상을 실행하는 클러스터의 경우 를 사용합니다 ["Bundle\\_post\\_1\\_25.YAML"](https://github.com/NetApp/trident/tree/stable/v23.10/deploy/bundle_post_1_25.yaml).

시작하기 전에

실행 중인 Kubernetes 클러스터를 사용하고 있는지 확인합니다 ["](https://docs.netapp.com/ko-kr/trident-2310/trident-get-started/requirements.html)[지원되는](https://docs.netapp.com/ko-kr/trident-2310/trident-get-started/requirements.html) [Kubernetes](https://docs.netapp.com/ko-kr/trident-2310/trident-get-started/requirements.html) [버전](https://docs.netapp.com/ko-kr/trident-2310/trident-get-started/requirements.html)["](https://docs.netapp.com/ko-kr/trident-2310/trident-get-started/requirements.html).

단계

1. Astra Trident 버전 확인:

./tridentctl -n trident version

2. 현재 Astra Trident 인스턴스를 설치하는 데 사용된 Trident 연산자를 삭제합니다. 예를 들어, 23.07에서 업그레이드하는 경우 다음 명령을 실행합니다.

kubectl delete -f 23.07.0/trident-installer/deploy/<bundle.yaml> -n trident

- 3. 를 사용하여 초기 설치를 사용자 지정한 경우 TridentOrchestrator 속성을 편집할 수 있습니다 TridentOrchestrator 설치 매개 변수를 수정하는 개체입니다. 여기에는 오프라인 모드에 대해 미러링된 Trident 및 CSI 이미지 레지스트리를 지정하는 변경 사항, 디버그 로그 활성화 또는 이미지 풀 비밀을 지정하는 변경 사항이 포함될 수 있습니다.
- 4. 사용자 환경에 적합한 번들 YAML 파일을 사용하여 Astra Trident를 설치합니다. 여기서 <bundle.yaml>\_is는 bundle\_pre\_1\_25.yaml 또는 bundle\_post\_1\_25.yaml Kubernetes 버전을 기반으로 합니다. 예를 들어, Astra Trident 23.10을 설치하는 경우 다음 명령을 실행합니다.

```
kubectl create -f 23.10.0/trident-installer/deploy/<bundle.yaml> -n
trident
```
### **Helm** 설치를 업그레이드합니다

Astra Trident Helm 설치를 업그레이드할 수 있습니다.

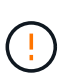

Astra Trident가 설치된 Kubernetes 클러스터를 1.24에서 1.25 이상으로 업그레이드할 경우 Values.YAML을 업데이트해야 합니다 excludePodSecurityPolicy 를 선택합니다 true 또는 을 추가합니다 --set excludePodSecurityPolicy=true 를 누릅니다 helm upgrade 명령을 먼저 실행한 후 클러스터를 업그레이드하십시오.

- 단계
- 1. 있다면 ["Helm](https://docs.netapp.com/ko-kr/trident-2310/trident-get-started/kubernetes-deploy-helm.html#deploy-the-trident-operator-and-install-astra-trident-using-helm)[을](https://docs.netapp.com/ko-kr/trident-2310/trident-get-started/kubernetes-deploy-helm.html#deploy-the-trident-operator-and-install-astra-trident-using-helm) [사용하여](https://docs.netapp.com/ko-kr/trident-2310/trident-get-started/kubernetes-deploy-helm.html#deploy-the-trident-operator-and-install-astra-trident-using-helm) [Astra Trident](https://docs.netapp.com/ko-kr/trident-2310/trident-get-started/kubernetes-deploy-helm.html#deploy-the-trident-operator-and-install-astra-trident-using-helm)[를](https://docs.netapp.com/ko-kr/trident-2310/trident-get-started/kubernetes-deploy-helm.html#deploy-the-trident-operator-and-install-astra-trident-using-helm) [설치했습니다](https://docs.netapp.com/ko-kr/trident-2310/trident-get-started/kubernetes-deploy-helm.html#deploy-the-trident-operator-and-install-astra-trident-using-helm)["](https://docs.netapp.com/ko-kr/trident-2310/trident-get-started/kubernetes-deploy-helm.html#deploy-the-trident-operator-and-install-astra-trident-using-helm)을 사용할 수 있습니다 helm upgrade trident netapp-trident/trident-operator --version 23.10.0 한 단계로 업그레이드합니다. Helm repo를 추가하지 않았거나 업그레이드에 사용할 수 없는 경우:
	- a. 에서 최신 Astra Trident 릴리즈를 다운로드하십시오 ["GitHub](https://github.com/NetApp/trident/releases/latest)[의](https://github.com/NetApp/trident/releases/latest) [\\_Assets\\_](https://github.com/NetApp/trident/releases/latest)[섹션](https://github.com/NetApp/trident/releases/latest)["](https://github.com/NetApp/trident/releases/latest).
	- b. 를 사용합니다 helm upgrade 명령 위치 trident-operator-23.10.0.tgz 업그레이드하려는 버전을 반영합니다.

helm upgrade <name> trident-operator-23.10.0.tgz

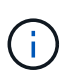

초기 설치 중에 사용자 정의 옵션을 설정하는 경우(예: Trident 및 CSI 이미지에 대한 전용 미러링된 레지스트리 지정) 를 추가합니다 helm upgrade 명령을 사용합니다 --set 이러한 옵션이 업그레이드 명령에 포함되도록 하려면 값이 기본값으로 재설정됩니다.

2. 실행 helm list 차트와 앱 버전이 모두 업그레이드되었는지 확인합니다. 실행 tridentctl logs 디버그 메시지를 검토합니다.

에서 업그레이드 tridentctl **Trident** 운영자에 설치

에서 Trident 운영자의 최신 릴리즈로 업그레이드할 수 있습니다 tridentctl 설치: 기존 백엔드 및 PVC를 자동으로 사용할 수 있습니다.

설치 방법 간에 전환하기 전에 를 참조하십시오 ["](https://docs.netapp.com/ko-kr/trident-2310/trident-get-started/kubernetes-deploy.html#moving-between-installation-methods)[설치](https://docs.netapp.com/ko-kr/trident-2310/trident-get-started/kubernetes-deploy.html#moving-between-installation-methods) [방법](https://docs.netapp.com/ko-kr/trident-2310/trident-get-started/kubernetes-deploy.html#moving-between-installation-methods) [간](https://docs.netapp.com/ko-kr/trident-2310/trident-get-started/kubernetes-deploy.html#moving-between-installation-methods) [이동](https://docs.netapp.com/ko-kr/trident-2310/trident-get-started/kubernetes-deploy.html#moving-between-installation-methods)["](https://docs.netapp.com/ko-kr/trident-2310/trident-get-started/kubernetes-deploy.html#moving-between-installation-methods)

단계

1. 최신 Astra Trident 릴리스를 다운로드하십시오.

```
# Download the release required [23.10.0]
mkdir 23.10.0
cd 23.10.0
wget
https://github.com/NetApp/trident/releases/download/v23.10.0/trident-
installer-23.10.0.tar.gz
tar -xf trident-installer-23.10.0.tar.gz
cd trident-installer
```
2. 를 생성합니다 tridentorchestrator 매니페스트에서 CRD를 선택합니다.

```
kubectl create -f
deploy/crds/trident.netapp.io tridentorchestrators crd post1.16.yaml
```
3. 클러스터 범위 연산자를 같은 네임스페이스에 구현합니다.

```
kubectl create -f deploy/<br/>bundle-name.yaml>
serviceaccount/trident-operator created
clusterrole.rbac.authorization.k8s.io/trident-operator created
clusterrolebinding.rbac.authorization.k8s.io/trident-operator created
deployment.apps/trident-operator created
podsecuritypolicy.policy/tridentoperatorpods created
#Examine the pods in the Trident namespace
NAME READY STATUS RESTARTS AGE
trident-controller-79df798bdc-m79dc 6/6 Running 0 150d
trident-node-linux-xrst8 2/2 Running 0 150d
trident-operator-5574dbbc68-nthjv 1/1 Running 0 1m30s
```
4. 을 생성합니다 TridentOrchestrator Astra Trident 설치용 CR.

```
cat deploy/crds/tridentorchestrator cr.yaml
apiVersion: trident.netapp.io/v1
kind: TridentOrchestrator
metadata:
   name: trident
spec:
   debug: true
   namespace: trident
kubectl create -f deploy/crds/tridentorchestrator cr.yaml
#Examine the pods in the Trident namespace
NAME READY STATUS RESTARTS AGE
trident-csi-79df798bdc-m79dc 6/6 Running 0 1m
trident-csi-xrst8 2/2 Running 0 1m
trident-operator-5574dbbc68-nthjv 1/1 Running 0 5m41s
```
5. Trident가 의도한 버전으로 업그레이드되었는지 확인합니다.

```
kubectl describe torc trident | grep Message -A 3
Message: Trident installed
Namespace: trident
Status: Installed
Version: v23.10.0
```
Copyright © 2024 NetApp, Inc. All Rights Reserved. 미국에서 인쇄됨 본 문서의 어떠한 부분도 저작권 소유자의 사전 서면 승인 없이는 어떠한 형식이나 수단(복사, 녹음, 녹화 또는 전자 검색 시스템에 저장하는 것을 비롯한 그래픽, 전자적 또는 기계적 방법)으로도 복제될 수 없습니다.

NetApp이 저작권을 가진 자료에 있는 소프트웨어에는 아래의 라이센스와 고지사항이 적용됩니다.

본 소프트웨어는 NetApp에 의해 '있는 그대로' 제공되며 상품성 및 특정 목적에의 적합성에 대한 명시적 또는 묵시적 보증을 포함하여(이에 제한되지 않음) 어떠한 보증도 하지 않습니다. NetApp은 대체품 또는 대체 서비스의 조달, 사용 불능, 데이터 손실, 이익 손실, 영업 중단을 포함하여(이에 국한되지 않음), 이 소프트웨어의 사용으로 인해 발생하는 모든 직접 및 간접 손해, 우발적 손해, 특별 손해, 징벌적 손해, 결과적 손해의 발생에 대하여 그 발생 이유, 책임론, 계약 여부, 엄격한 책임, 불법 행위(과실 또는 그렇지 않은 경우)와 관계없이 어떠한 책임도 지지 않으며, 이와 같은 손실의 발생 가능성이 통지되었다 하더라도 마찬가지입니다.

NetApp은 본 문서에 설명된 제품을 언제든지 예고 없이 변경할 권리를 보유합니다. NetApp은 NetApp의 명시적인 서면 동의를 받은 경우를 제외하고 본 문서에 설명된 제품을 사용하여 발생하는 어떠한 문제에도 책임을 지지 않습니다. 본 제품의 사용 또는 구매의 경우 NetApp에서는 어떠한 특허권, 상표권 또는 기타 지적 재산권이 적용되는 라이센스도 제공하지 않습니다.

본 설명서에 설명된 제품은 하나 이상의 미국 특허, 해외 특허 또는 출원 중인 특허로 보호됩니다.

제한적 권리 표시: 정부에 의한 사용, 복제 또는 공개에는 DFARS 252.227-7013(2014년 2월) 및 FAR 52.227- 19(2007년 12월)의 기술 데이터-비상업적 품목에 대한 권리(Rights in Technical Data -Noncommercial Items) 조항의 하위 조항 (b)(3)에 설명된 제한사항이 적용됩니다.

여기에 포함된 데이터는 상업용 제품 및/또는 상업용 서비스(FAR 2.101에 정의)에 해당하며 NetApp, Inc.의 독점 자산입니다. 본 계약에 따라 제공되는 모든 NetApp 기술 데이터 및 컴퓨터 소프트웨어는 본질적으로 상업용이며 개인 비용만으로 개발되었습니다. 미국 정부는 데이터가 제공된 미국 계약과 관련하여 해당 계약을 지원하는 데에만 데이터에 대한 전 세계적으로 비독점적이고 양도할 수 없으며 재사용이 불가능하며 취소 불가능한 라이센스를 제한적으로 가집니다. 여기에 제공된 경우를 제외하고 NetApp, Inc.의 사전 서면 승인 없이는 이 데이터를 사용, 공개, 재생산, 수정, 수행 또는 표시할 수 없습니다. 미국 국방부에 대한 정부 라이센스는 DFARS 조항 252.227-7015(b)(2014년 2월)에 명시된 권한으로 제한됩니다.

#### 상표 정보

NETAPP, NETAPP 로고 및 <http://www.netapp.com/TM>에 나열된 마크는 NetApp, Inc.의 상표입니다. 기타 회사 및 제품 이름은 해당 소유자의 상표일 수 있습니다.